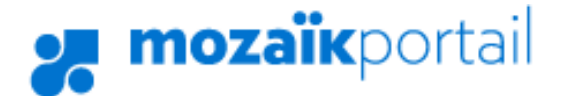

## **Motiver l'absence de son enfant**

## **Ordinateur ou Portable**

- **1- Se connecter au Portail Parent : [Portail Parents](https://portailparents.ca/accueil/fr/)**
- **2- Cliquer sur le bouton «** *Absences* **»**

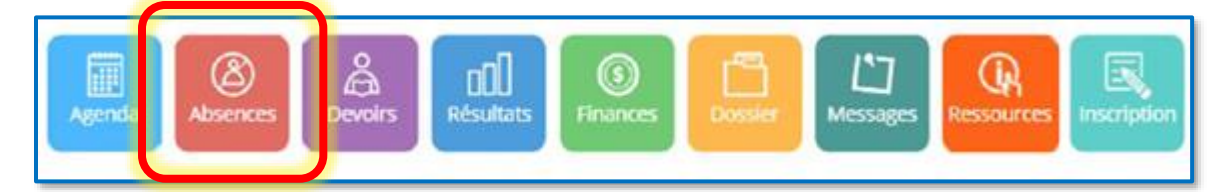

**3- Appuyer sur la flèche à droite du lien et choisir « Aviser l'école d'une absence à venir ».**

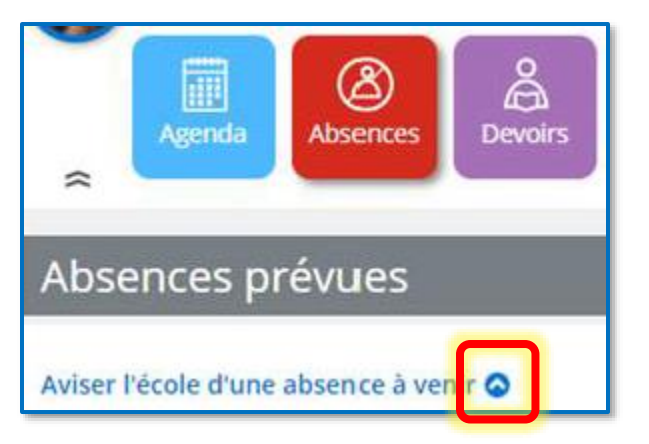

**4- Inscrire la date ainsi que le type d'absence.**

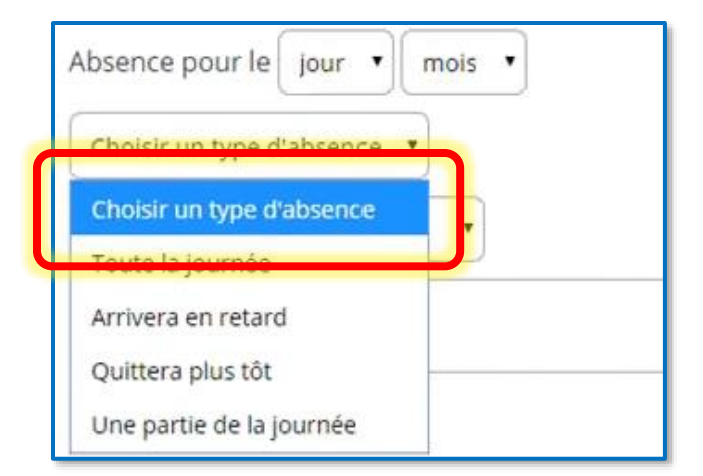

**5- Choisir le motif d'absence**

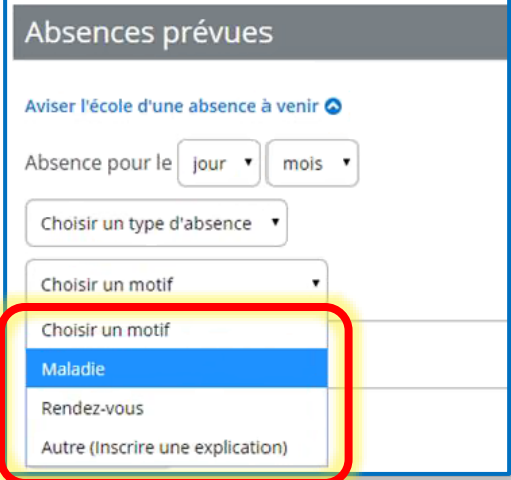

**6- Il est possible de compléter l'absence avec un message en écrivant dans l'espace prévu à cet effet et en appuyant sur le bouton « Soumettre ».**

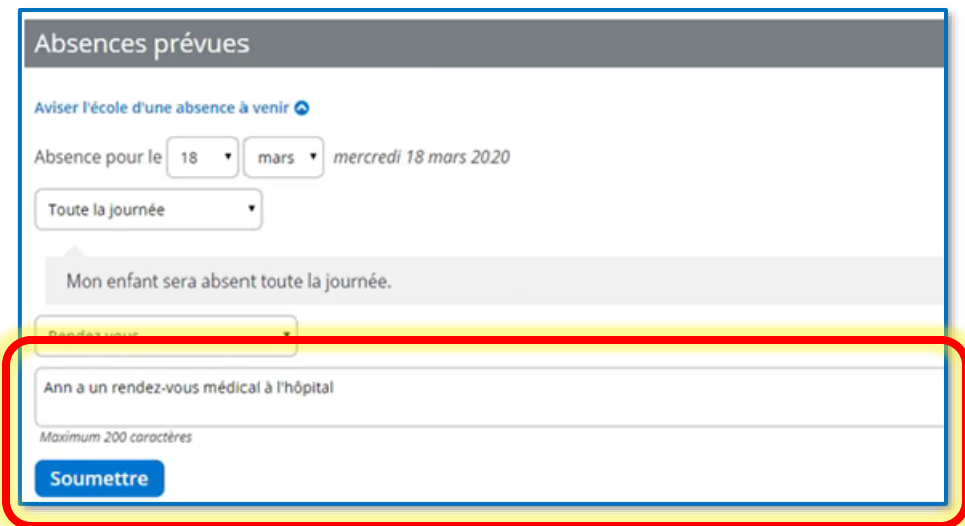

**7- Le parent a la possibilité de supprimer l'absence prévue en cliquant sur le bouton approprié.**

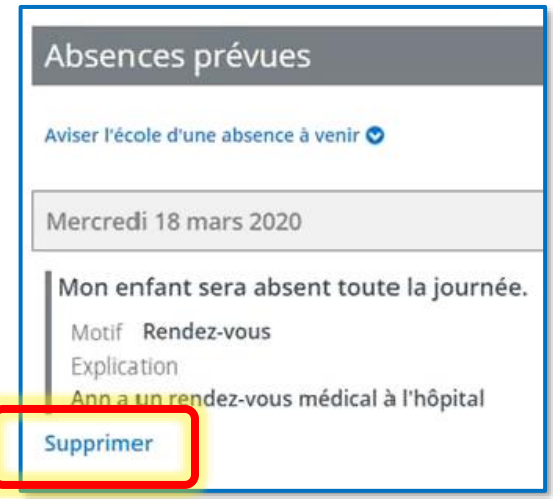

## **Sur l'application mobile**

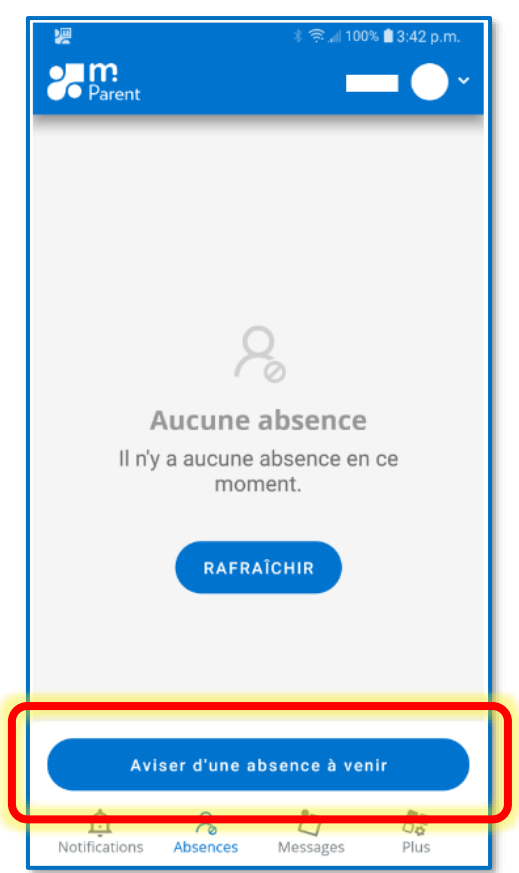

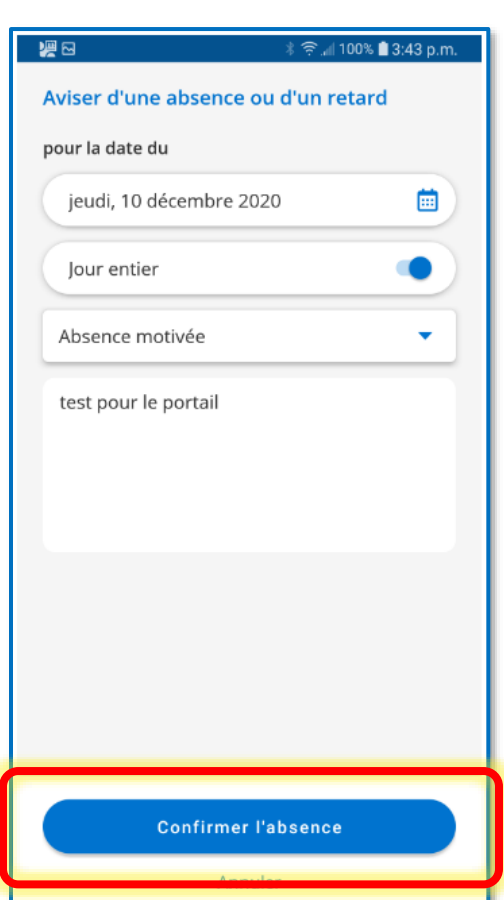